# Social SciSearch®

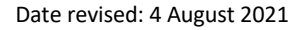

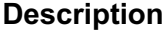

The Social SciSearch® database is an international bibliographic database of the social, behavioral and related sciences. Many records in the database contain author abstracts, author keywords, and KeyWords Plus*®*.

Social SciSearch indexes articles from selected leading scientific journals, book reviews, discussions, editorials, biographical items, letters, meetings and more.

A key part of Social SciSearch is the list of cited references included with most documents. You can locate articles cited by a particular paper or author, as well as those citing a known reference, enabling you to extend your research on a subject and find seminal papers, potential collaborators and prominent new researchers.

#### **Description Subject Coverage**

Social SciSearch covers a wide selection of social science and humanities topics including:

**C**Clarivate

- Anthropology, Archaeology, Area Studies
- Business, Finance, Economics, Statistics
- Communication
- Community Health, Geriatrics, Gerontology
- Demography and Ethnic Group Studies
- Education Research
- Geography
- History
- Information/Library Science
- Law, Criminology and Penology
- Linguistics
- Management and Marketing
- Nursing
- Philosophy
- Political Science and International Relations
- Psychology
- Rehabilitation
- **Sociology**
- Urban Studies

#### **Date Coverage Update Frequency**

- International Journal Articles
	- **Reviews**
	- **Meetings**
	- Conference Papers

1972 – Present Weekly

#### **Geographic Coverage Document Types Document Types**

#### **Publisher**

Social SciSearch is provided by Clarivate Analytics. Questions concerning file content should be directed to Customer Care at: http://clarivate.com/about-us/contact-us/.

# **Sample document**

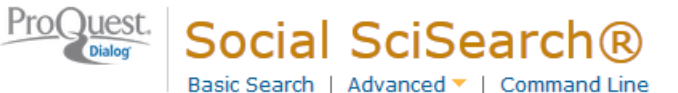

# Citation/Abstract « Back to results

Add to selected items

**B** Save to My Research △ Ema

**TI AU,AUFN,AULN PUB**

### Risk and protective factors in maternal-fetal attachment development

Pisoni, Camilla; Garofoli, Francesca; Tzialla, Chryssoula; Orcesi, Simona; Spinillo, Arsenio; et al. EARLY HUMAN DEVELOPMENT, suppl. 2 90 (Sep 2014): S45-S46.

Show duplicate items from other databases

Highlighting: Off | Single | Multi

#### E Abstract (summary) Translate **AB**

Prenatal attachment can be described as the parents' emotions, perceptions and behaviors that are related to the fetus. This relationship has been described as the most basic form of the human intimacy and represents the earlier internalized representation of the fetus that both parents typically acquire and elaborate during pregnancy. The quality of the relationship between an infant and his or her parent is an important factor influencing the child's later development, both cognitive and emotional. There is evidence - even though yet unclear - that demographic, perinatal and psychological variables may correlate with attachment. In this perspective, it is essential to recognize the factors influencing attachment of parents towards their fetus and to planning psychosocial interventions in antepartum units or in obstetric clinics, in order to preserve a positive physical and emotional development of the infant and to provide family-centered prenatal care. Particular attention should be paid to women hospitalized for a high-risk pregnancy, since this condition involves a high distress that often results in feelings of anxiety and depression, that can hinder an adequate mother-fetus attachment. (C) 2014 Elsevier Ireland Ltd. All rights reserved.

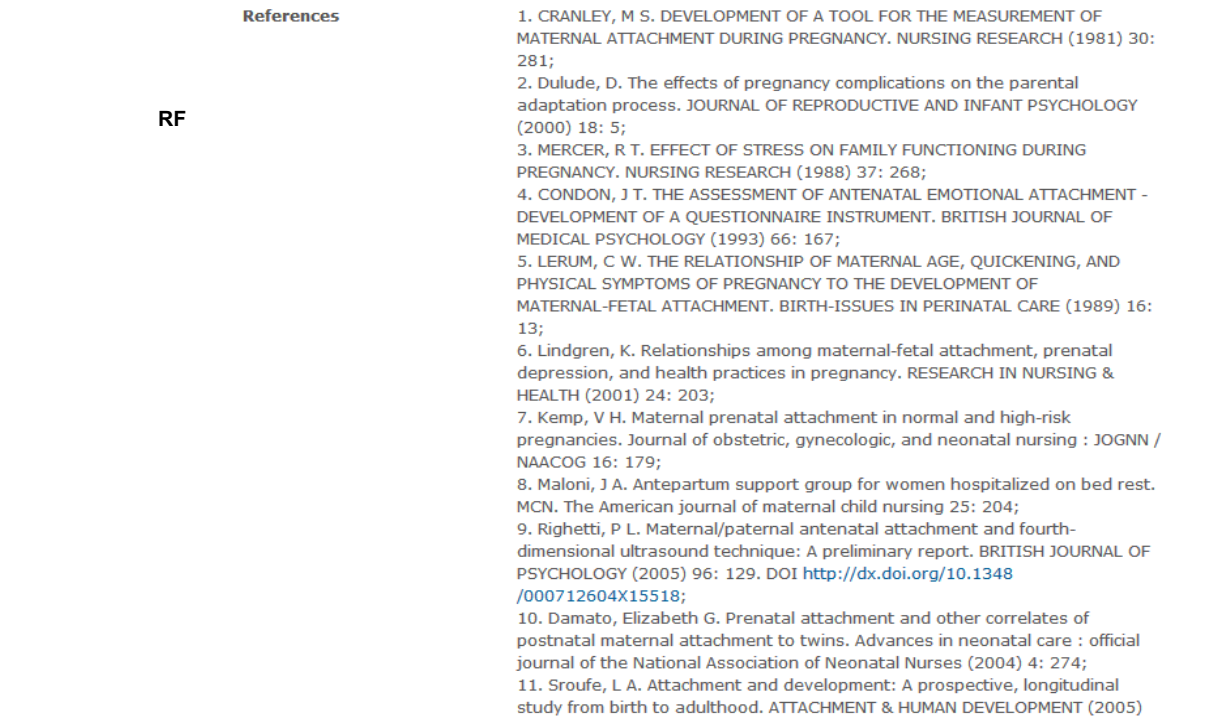

 $\begin{pmatrix} 1 & 1 \\ 0 & 1 \end{pmatrix}$ 

7: 349. DOI http://dx.doi.org/10.1080/14616730500365928:

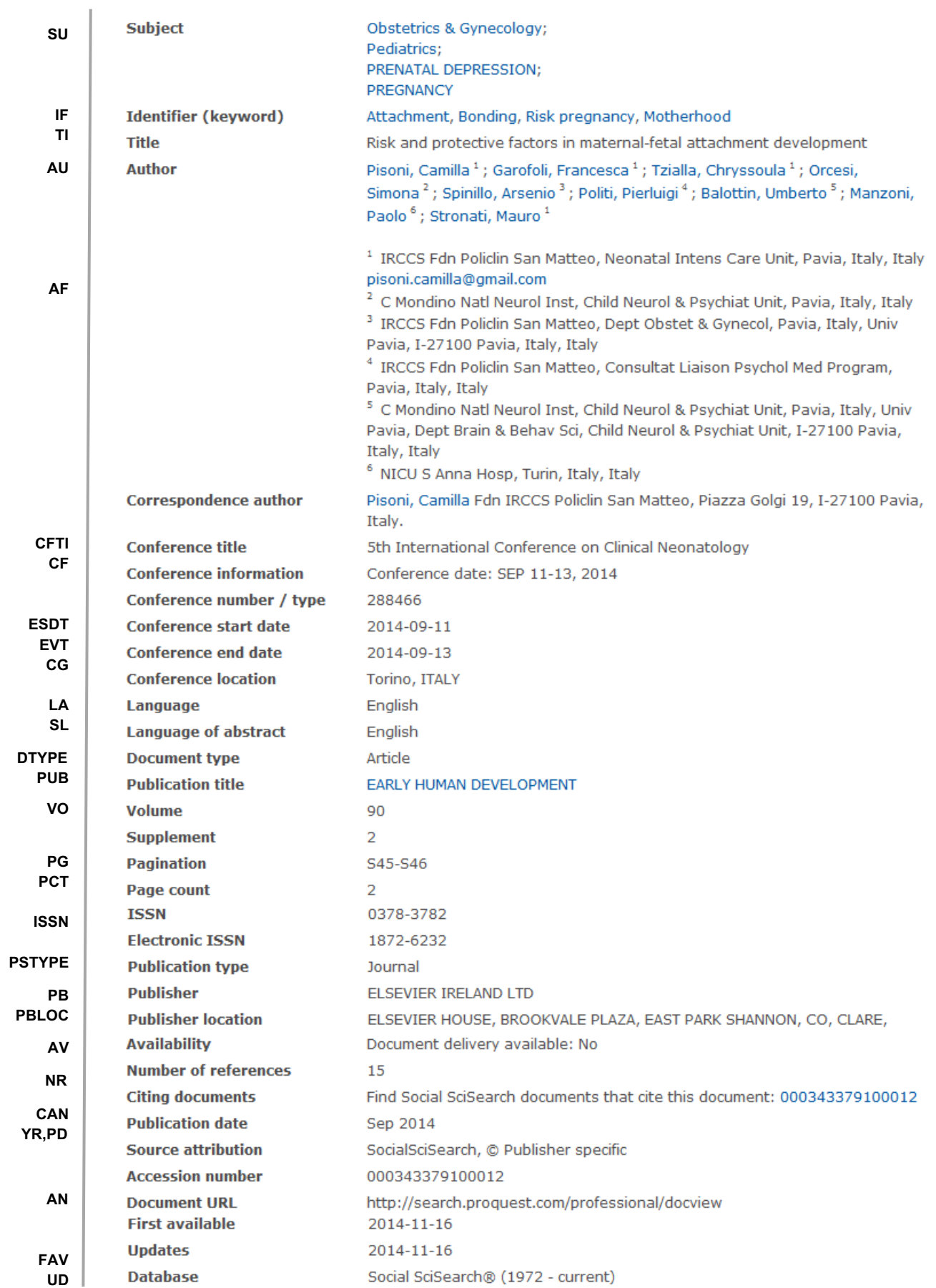

# **Search fields**

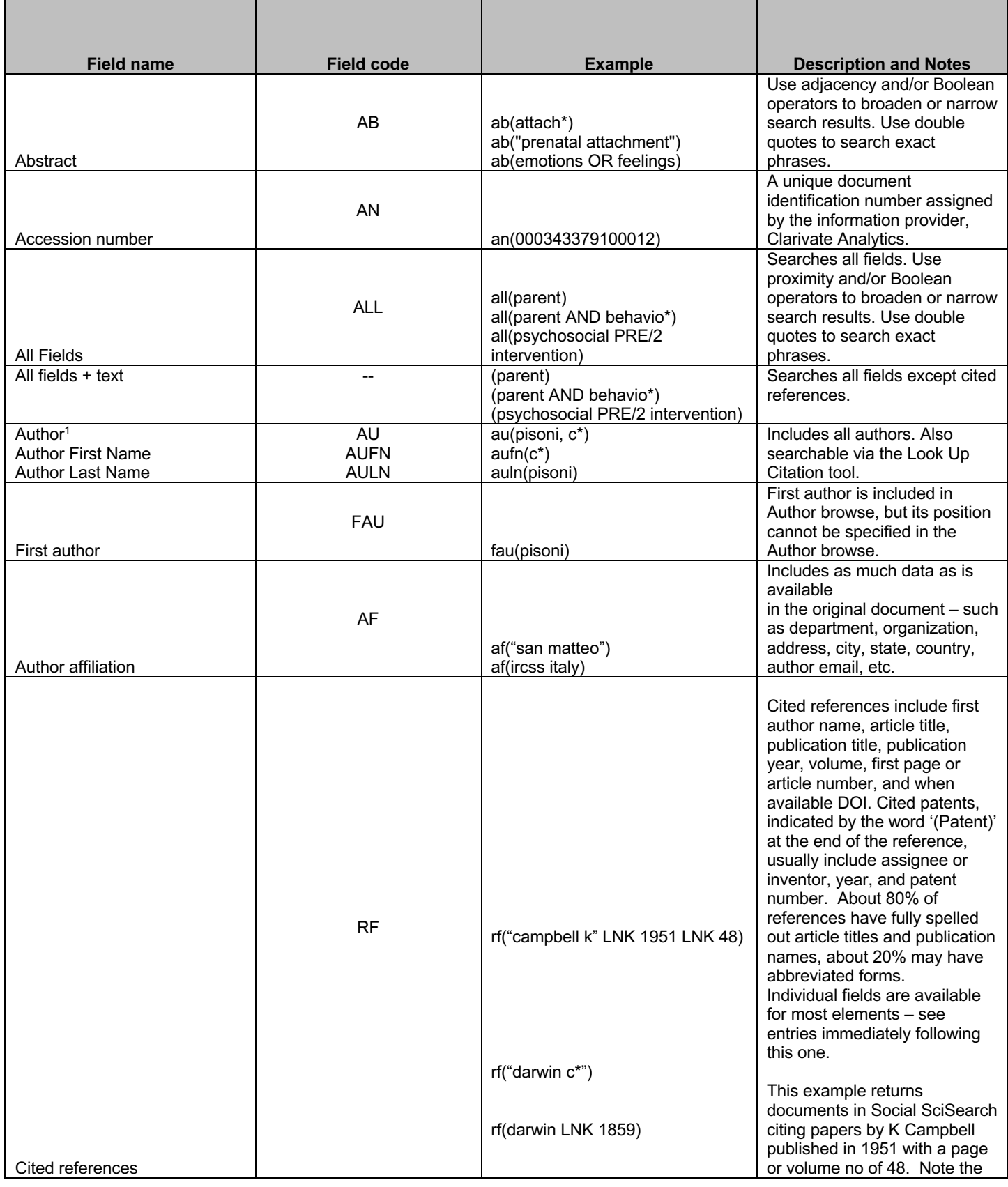

<sup>1</sup> A Lookup/Browse feature is available for this field in the Advanced Search dropdown or in Browse Fields.

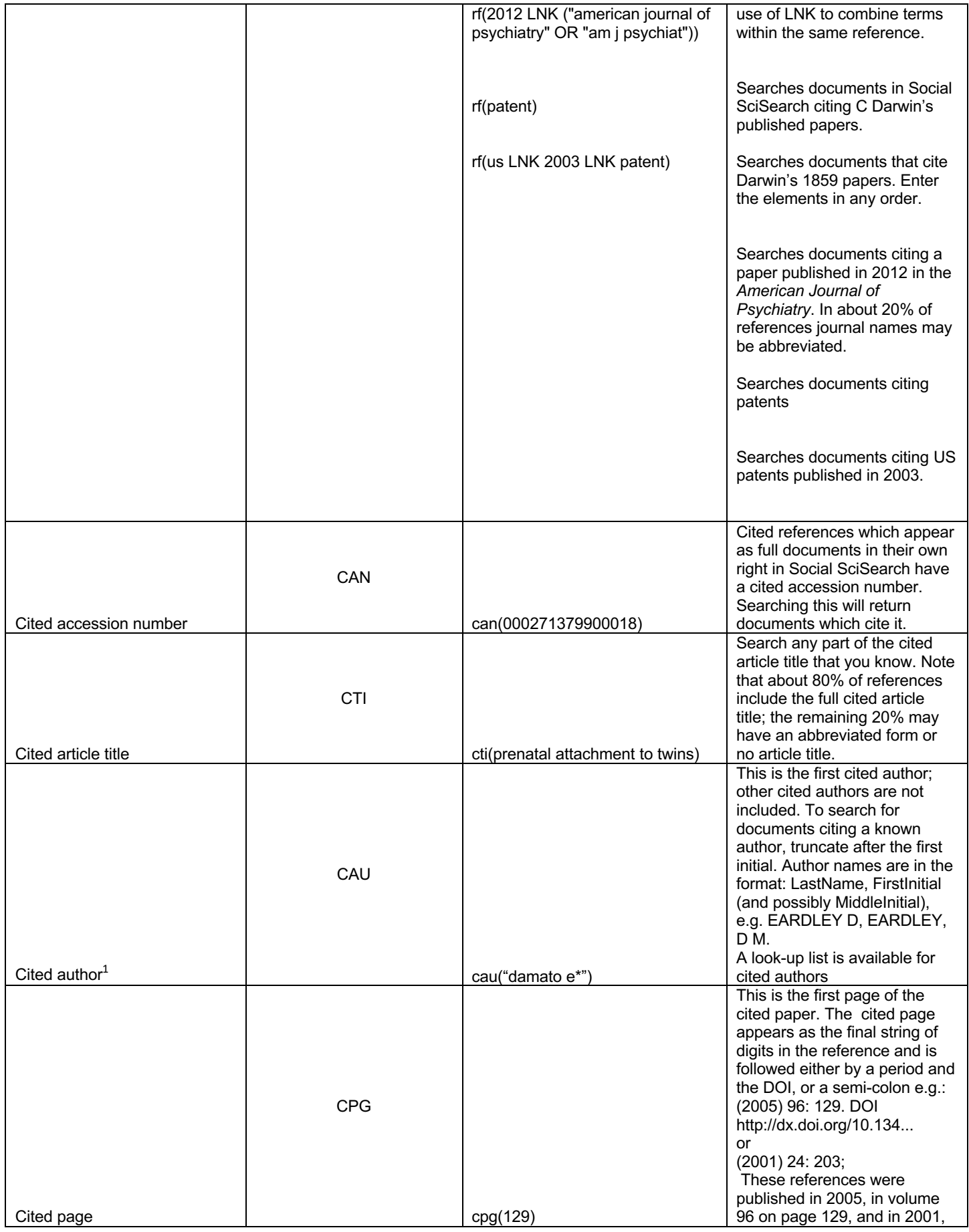

|                                      |              |                                         | in volume 24 on page 203.                                       |
|--------------------------------------|--------------|-----------------------------------------|-----------------------------------------------------------------|
|                                      |              |                                         | Note that cited page is not                                     |
|                                      |              |                                         | always available.                                               |
|                                      |              |                                         | About 80% of references have<br>the journal name spelled out in |
|                                      |              |                                         | full, and 20% may be                                            |
|                                      |              |                                         | abbreviated. To search for                                      |
|                                      | <b>CPUB</b>  |                                         | documents citing a known                                        |
|                                      |              |                                         | journal, use both the full name                                 |
|                                      |              |                                         | and abbreviation.                                               |
|                                      |              | cpub("american journal of               | A look-up list is available for                                 |
| Cited publication title <sup>1</sup> |              | psychiatry" OR "am j psychiat")         | cited publications                                              |
|                                      |              |                                         | This is the volume of the cited                                 |
|                                      |              |                                         | paper. The cited volume                                         |
|                                      |              |                                         | appears after the year and is                                   |
|                                      | <b>CVO</b>   |                                         | followed by a colon, e.g.:                                      |
|                                      |              |                                         | (2003) 55: 307 - this reference                                 |
|                                      |              |                                         | was published in 2003, in                                       |
| Cited volume                         |              | cvo(55)                                 | volume 55 on page 307.                                          |
|                                      |              |                                         | To search for documents citing                                  |
|                                      | <b>CYR</b>   |                                         | a particular publication year,                                  |
|                                      |              |                                         | enter the full four digits of the                               |
| Cited year                           |              | cyr(1981)<br>cyr(1981) LNK cpub(nursing | year.<br>Use LNK to combine elements                            |
| Cited year, cited publication,       |              | research) LNK cau(cranley) LNK          | of the same reference, in any                                   |
| cited author, cited title            |              | cti(maternal attachment)                | order                                                           |
|                                      |              |                                         | Searches any part(s) of the                                     |
| Conference information               | <b>CF</b>    | cf(neonatology italy)                   | conference information                                          |
| Conference title                     | <b>CFTI</b>  | cfti(5th clinical neonatology)          | The title of the conference                                     |
|                                      | <b>ESDT</b>  |                                         | The start date of the                                           |
| Conference start date                |              | esdt(20140911)                          | conference                                                      |
|                                      | <b>EVDT</b>  |                                         | The end date of the                                             |
| Conference end date                  |              | evdt(20140913)                          | conference<br>The name of the conference                        |
| Conference sponsor                   | <b>CS</b>    | cs(pfizer)                              | sponsor                                                         |
|                                      |              |                                         | The place where the                                             |
| Conference location                  | CG           | cg(torino OR turin)                     | conference was held                                             |
|                                      | DF           |                                         | Any special features in the                                     |
| Document feature                     |              | df(figures)                             | document                                                        |
| Document title                       |              |                                         | See Title                                                       |
|                                      | <b>DTYPE</b> | dtype(article)                          |                                                                 |
| Document type                        |              | dtype(book review)                      |                                                                 |
|                                      |              |                                         | Digital object identifier. Also                                 |
|                                      | DOI          |                                         | searchable via the Look Up<br>Citation tool.                    |
| <b>DOI</b>                           |              | doi(10.1007/s00148-014-0504-1)          | Indicates the first time a                                      |
|                                      |              |                                         | document was loaded in Social                                   |
|                                      |              |                                         | SciSearch. It will not change                                   |
|                                      |              |                                         | however many times the                                          |
|                                      | <b>FAV</b>   |                                         | record is subsequently                                          |
|                                      |              |                                         | reloaded, as long as the                                        |
|                                      |              |                                         | accession number does not                                       |
| First available                      |              | fav(2013-09-15)                         | change.                                                         |
|                                      |              |                                         | Useful in multi-file searches to                                |
|                                      |              | ti(operational research) AND            | isolate records from a single                                   |
|                                      |              | fdb(socialscisearch)                    | database. FDB cannot be                                         |
|                                      | <b>FDB</b>   |                                         | searched on its own; specify at                                 |
|                                      |              | ti(operational research) AND            | least one search term then                                      |
| From database <sup>2</sup>           |              | fdb(1008294)                            | AND it with FDB.                                                |

<sup>&</sup>lt;sup>2</sup> Click the "Field codes" hyperlink at the top right of the Advanced Search page. Click "Search syntax and field codes", then click on "FDB command" to get a list of database names and codes that can be searched with FDB.

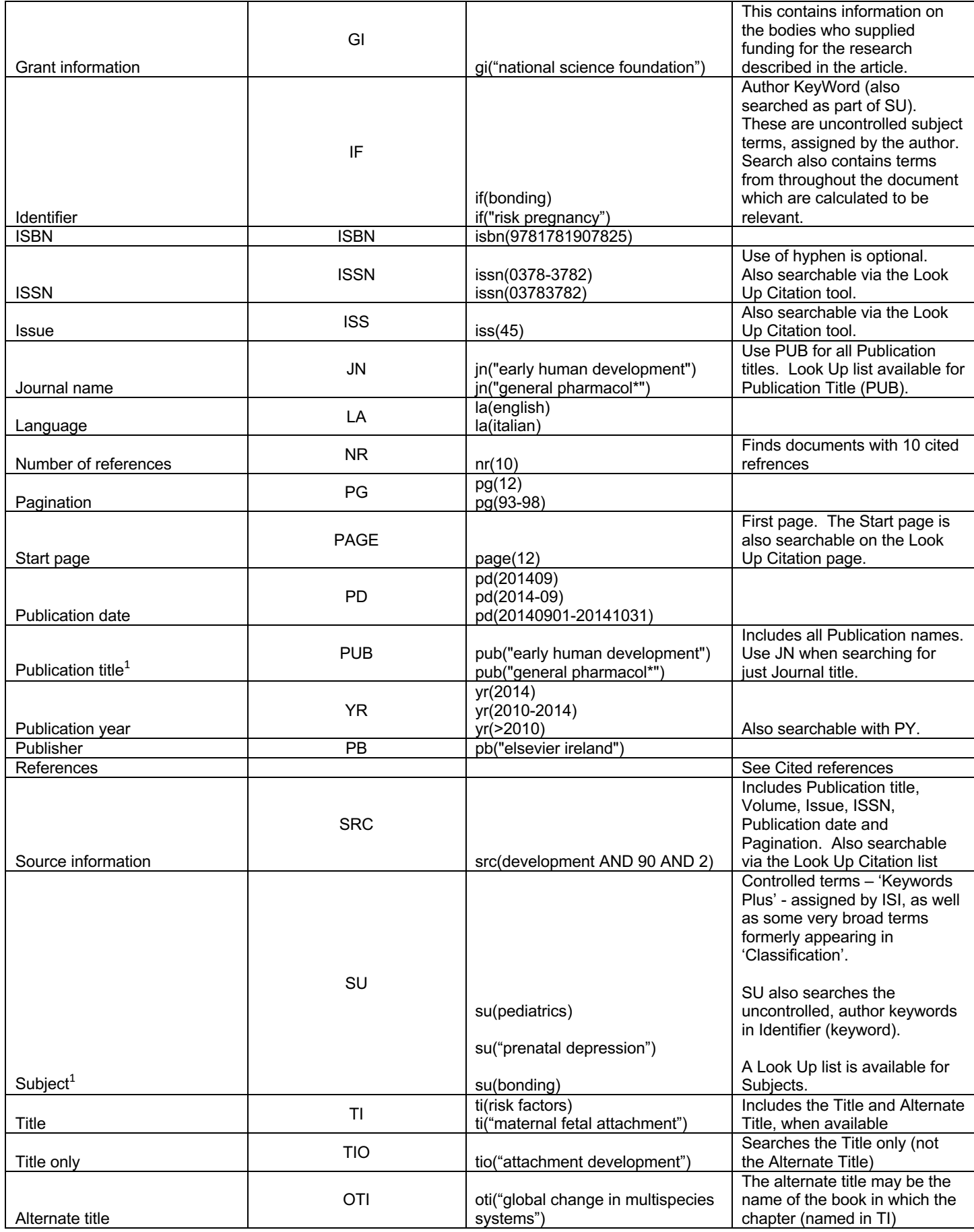

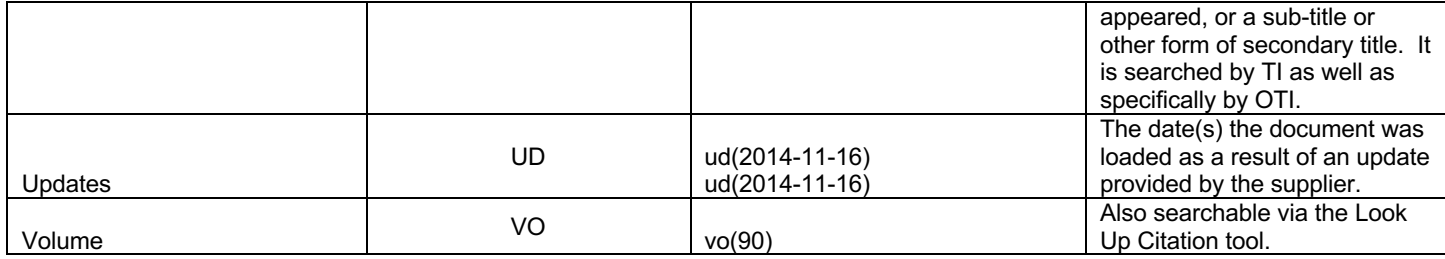

# **Search tools**

Field codes are used to search document fields, as shown in the sample document. Field codes may be used in searches entered on the **Basic Search**, **Advanced Search**, and **Command Line** search pages. **Limit options**, **Look up lists**, and **"Narrow results by" filters** tools are available for searching. Some data can be searched using more than one tool.

# **Limit options**

Limit options are quick and easy ways of searching certain common concepts. A check box is available for:

### **Abstract included**

Short lists of choices are available for:

#### **Document type**, **Language**

**Date limiters** are available in which you can select single dates or ranges for **date of publication** and **updated**.

# **Common command line concepts**

On the Command Line search page you can add common concepts to your search, for example, search:

**ABANY(YES)** to find documents with an abstract, and **DTYPE(REVIEW)** to find review articles.

# **Browse fields**

You can browse the contents of certain fields by using Look Up lists. These are particularly useful to validate spellings or the presence of specific data. Terms found in the course of browsing may be selected and automatically added to the Advanced Search form. Look Up lists are available in the fields drop-down on the Advanced Search Page and on the Command Line for:

#### **Author, Subject, Publication title**

If one of those search fields is selected, the Look Up feature appears under the Field code drop-down box.

# **"Narrow Results by" filters**

When results of a search are presented, the results display is accompanied by a list of "Narrow Results by" options shown on the right-hand panel. Click on any of these options and you will see a ranked list showing the most frequently occurring terms in your results. Click on the term to apply it to ("narrow") your search results. Narrow Results by Filters in Social SciSearch include:

#### **Author, Language, Document type, Publication title, Subject, Publication date**

# **Look up citation**

If you need to trace a particular bibliographic reference, use the Look Up Citation feature. Find a link to this towards the top left-hand corner of the Advanced Search page; click this and you will go to a form where you can enter any known details of the citation, including:

#### **Document title, Author, Publication title, ISSN, ISBN, Volume, Issue, Start page, DOI**

# **Document formats**

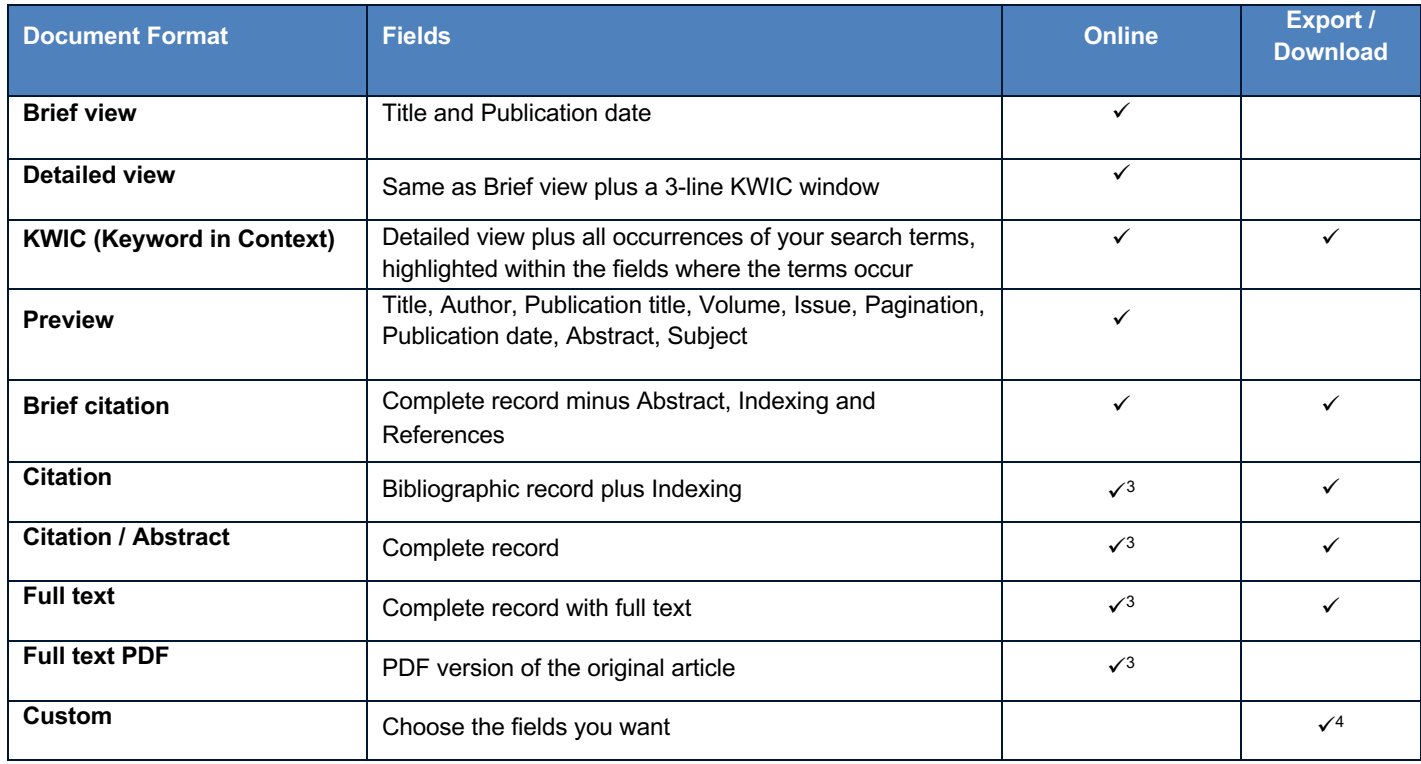

<sup>3</sup> In Online-view mode, PQD gives access to two Document Formats only: *Brief citation*, and the 'most complete' format available. Depending on the database, or the amount of data available for a record, the most complete format may be any one of *Citation*, *Citation/Abstract*, *Full text*, or *Full text – PDF*.

<sup>4</sup> Custom export/download format is available in the following mediums only: HTML, PDF, RefWorks, RTF, Text only.

# **Cited reference searching in Social SciSearch**

Most articles in Social SciSearch include the authors' bibliography. Each item in the bibliography is a reference consisting of most or all of the following elements: first author, article title, publication title, publication year, volume, first page or article number and DOI. In about 80% of references, the article title and publication title are spelled out in full; in the remaining 20% they may be represented by abbreviations. The references are numbered, e.g.:

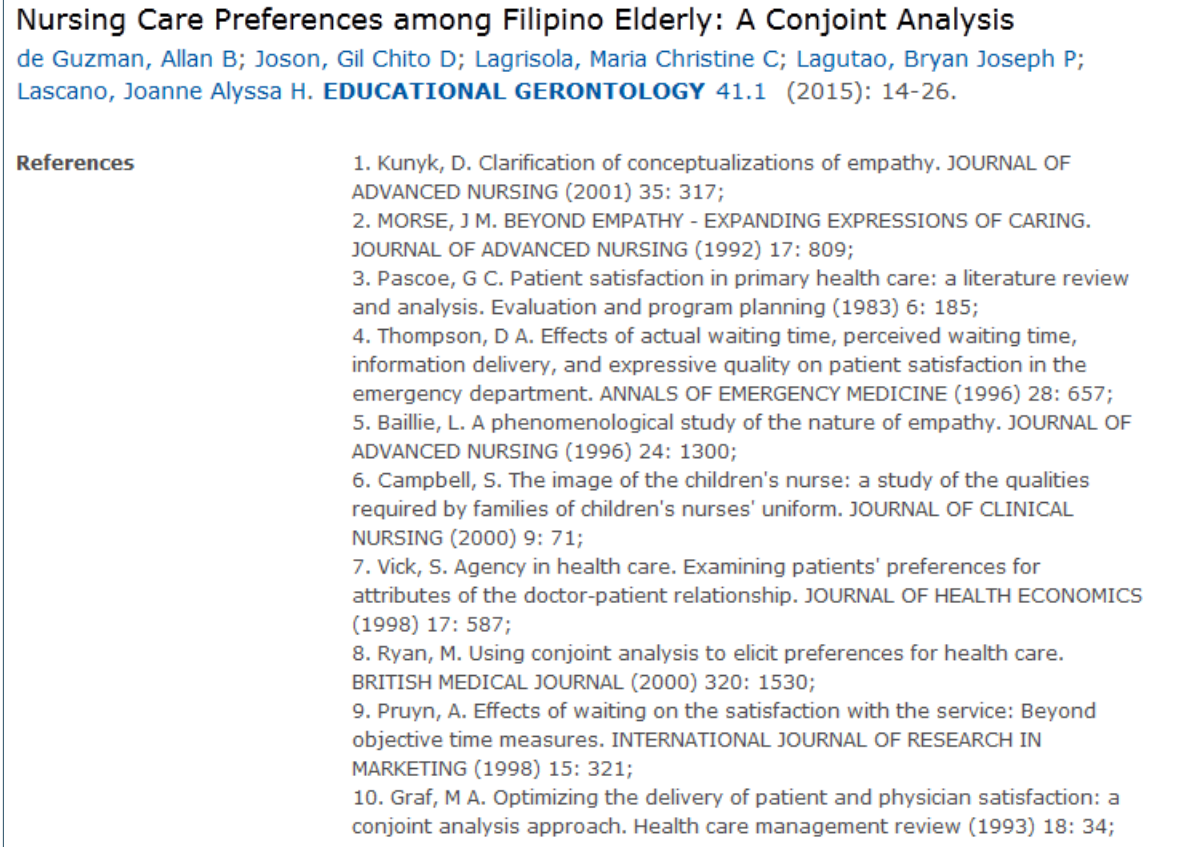

Some references may contain corporate rather than personal authors, and these will appear at the top of the list e.g.:

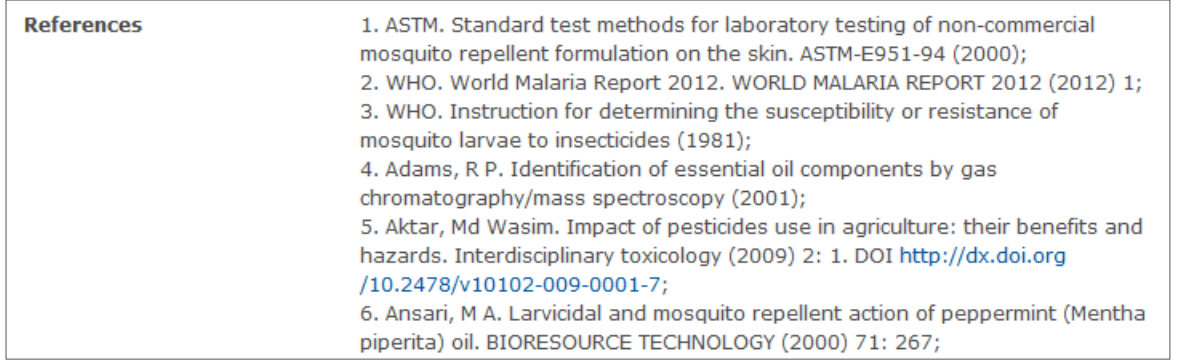

There are some cited patents in Social SciSearch. These consist of some or all of the following elements: assignee, title, publication year, country code, patent number and kind code, for example the third to the seventh in this list of references:

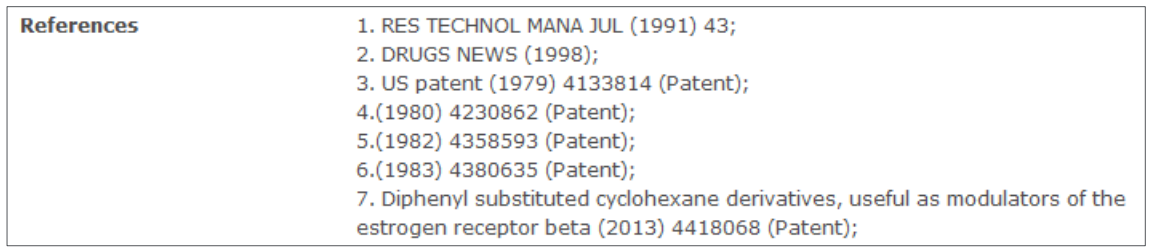

You can search for cited patents with the query RF(PATENT).

### **Citing articles**

Finding articles which cite a known paper or author can reveal much about the continuation or discontinuation of certain areas of research, and who might be supporting or challenging the work.

The easiest way to search for citing articles is to locate the document representing your reference and use the 'citing' link within it. For example, to find articles citing "Americans' increasing belief in life after death: Religious copetition and acculturation" published by Greeley in the American Sociological Review, search first for the Greely article, open it, locate the citing link towards the bottom of the document, and click it:

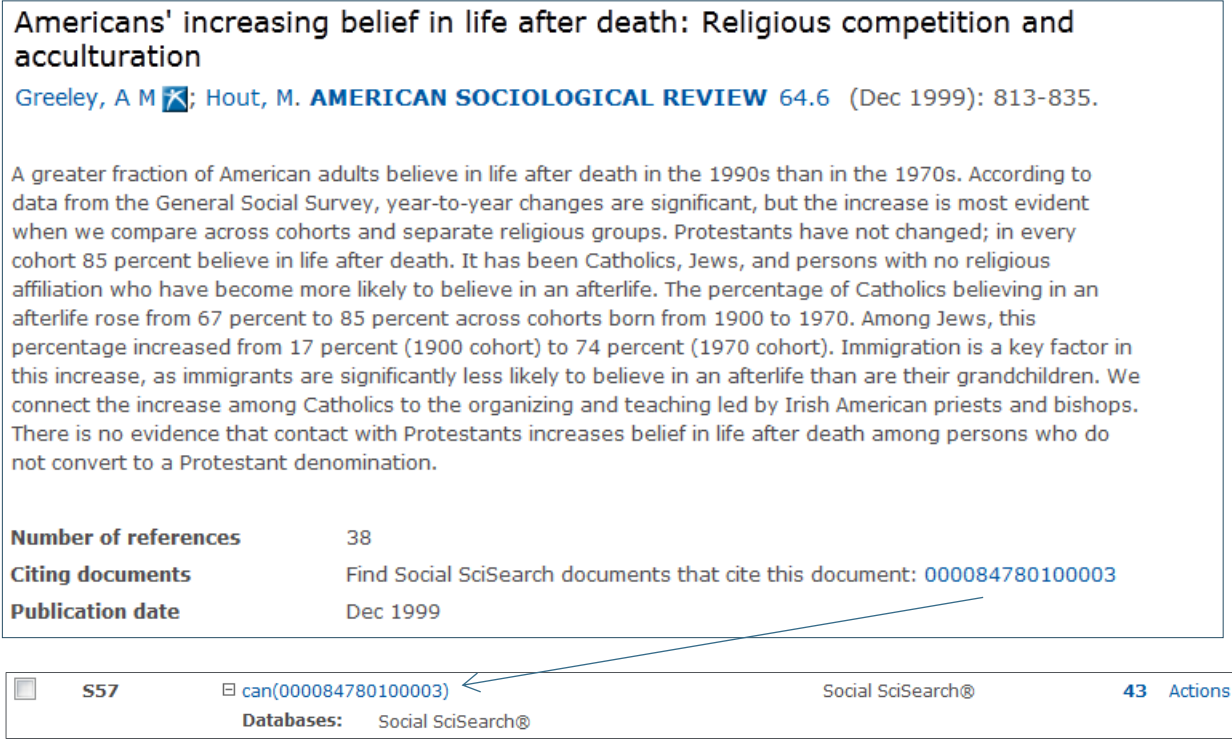

The resulting 43 articles are those citing the Greeley paper above.

It is also possible to search for papers citing your reference on the Command Line or Advanced Search page. Start with the parts of the reference you know. Use field code RF which covers the whole reference, or the more specific ones CAU (cited author), CTI (cited title), CPUB (cited publication), CYR (cited year), CPG (cited first page), CVO (cited volume), and CDOI (cited DOI). Use LNK to combine parts of the same reference, or AND to combine different references.

For example, to find articles which cite the Greeley 1999 paper on belief in life after death:

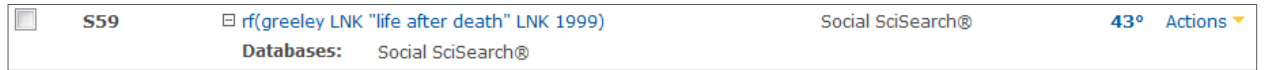

The 43 results are articles in Social SciSearch which cite Greeley's paper, the same as the result of set 57.

To find articles which cite Freud's 1914 work on narcissism:

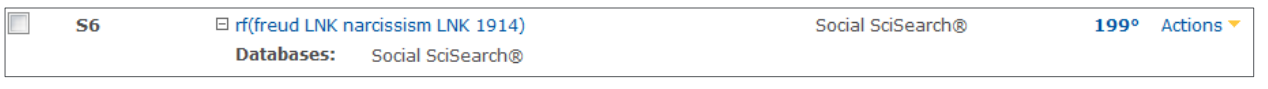

To find articles citing both Freud and Laing:

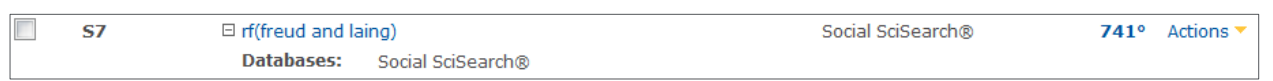

With very prominent names you may find the results a little imprecise as 'Freud' or 'Laing' may be part of the article title. In such cases, using the more specific field codes will return better results, e.g.:

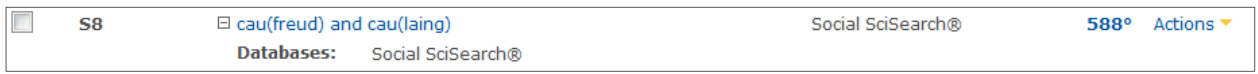

All parts of the reference are searchable. For example, to search for a reference dated 1971, from volume 48 or 49, page 267 with the word 'allergy' in the title or publication name, enter: *rf(1971 LNK (48 OR 49) LNK 267 LNK allergy)* The reference is searchable in its entirety too, if you know it or want to copy and paste it, e.g.:

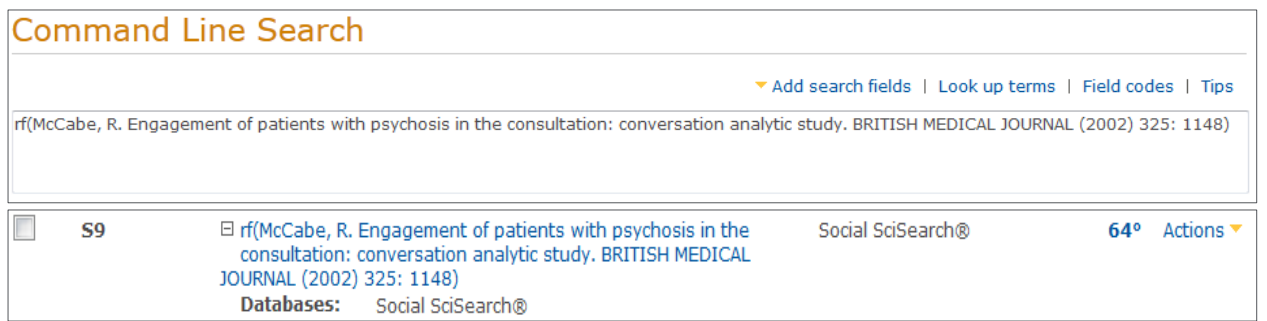

The examples above are all shown on the Command Line page. You can find the relevant field codes in the 'Search fields' menu:

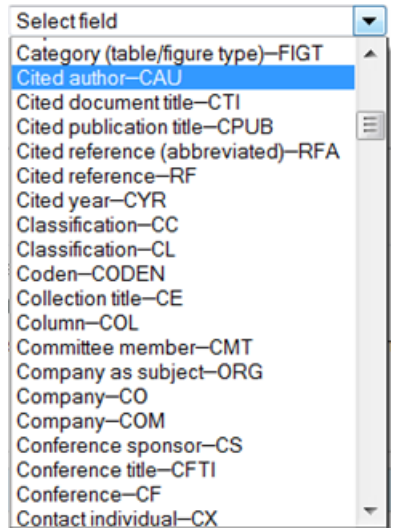

The search fields, their codes, and the look-up lists are all available on the Advanced Search page too:

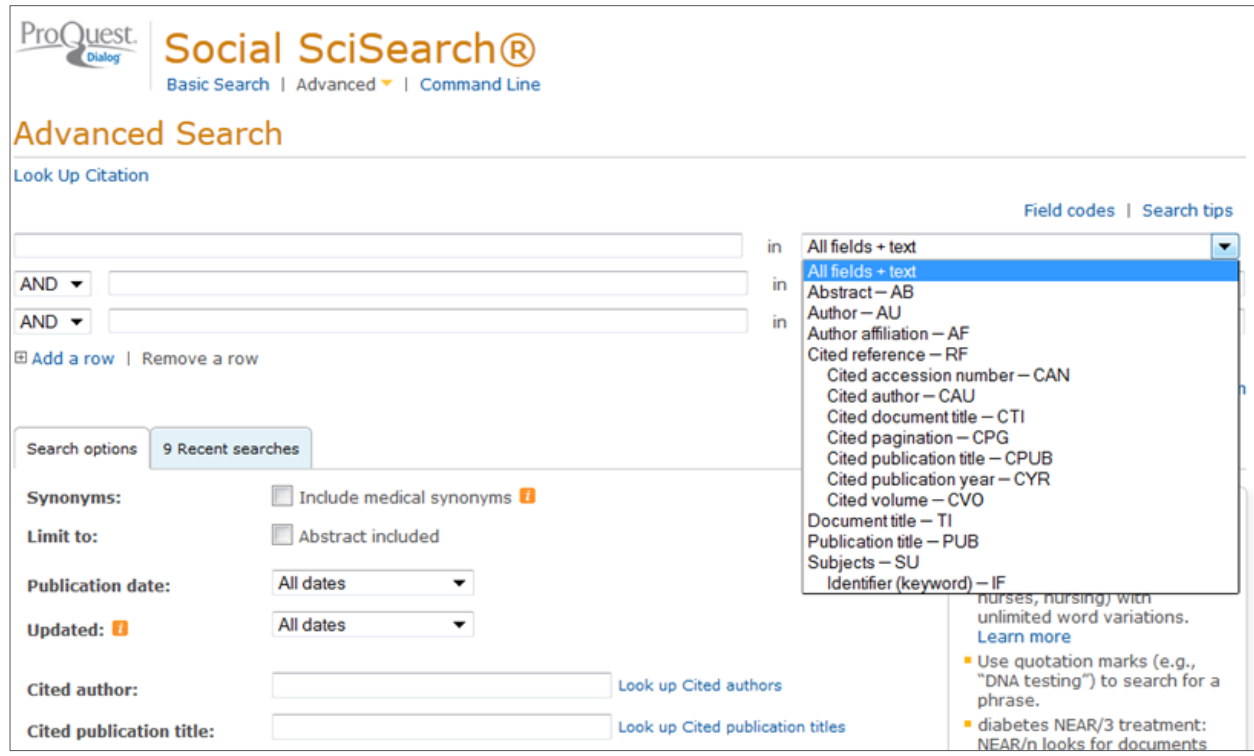

When you have located the reference(s) you need, simply add them to your search. The results will be the articles in Social SciSearch which cite these papers; display, print or export these in the usual way to complete your research.

#### **Terms & Conditions**

Social SciSearch is a registered trademark of Clarivate Analytics.

In addition to the **Dialog Standard Terms & Conditions**, the following Provider terms and conditions also apply.

Contact: **ProQuest Dialog Global Customer Support** Email: Customer@dialog.com Within North America **1 800 334 2564** Outside North America **00 800 33 34 2564**